# "Caching-In" for SharePoint Performance

Sean McDonough
Product Manager, SharePoint Products
Idera

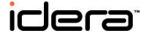

#### Session overview

- Caching 101
- Understanding each of SharePoint's platform caching options
- How to leverage and control caching
- Warnings and watch-outs
- Q&A

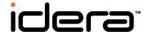

### Why I care about caching

- Formerly the architect for a Fortune 50's publicly facing SharePoint presence
- Highly trafficked environment
  - ~75,000 page views per hour peak (2009)
  - Usually 40 SP-hosted assets per page or more
  - Greater than 1000 requests/second into IIS
- Supported with a single farm (4 WFEs)
- Tired of "SharePoint doesn't scale" claims

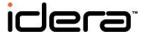

# Caching 101

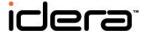

#### Cache: what is it?

browser cache

page-output cache

HTCP

Web Part caching

Office viewing service cache

object cache disk-based caching

edge caching

virtual memory

CARP

BLOB cache cacheability headers

in-memory cache

post-cache substitution

ICP

fragment caching

buffer

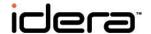

#### Cache: what is it?

- A temporary storage area where frequently accessed data can be stored for rapid access
- Rapid access facilitated in two ways
  - Data is placed on a faster medium
  - Data is moved closer to point of usage
- Typically used for data that is expensive to fetch or calculate

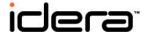

### Why caching for SharePoint?

- Consider a page request from a client
  - Page rendering requires constituent control rendering w/ merging of file system & DB data
  - Each page request can generate multiple DB lookups for content, navigation, security, etc.
  - Page itself links and references images, CSS, JavaScript, and other resources
- SharePoint request lifecycle is complex
- Better performance, better user experience

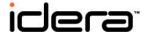

### SharePoint caching: whatcha got?

- Of interest to administrators (and what I will be discussing)
  - Object caching
  - BLOB caching
  - Page output caching
  - Office web applications cache
- Of interest but not included
  - Dev-related caching (Web Part cache, ASP.NET cache, IVaryByCustomHandler implementation, post-cache substitution, fragment caching, etc.)

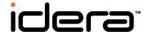

# **Caching in SharePoint**

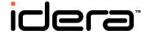

# Some plumbing information

#### Caching activation

"Turned on" with (Office)
 SharePoint Server
 Publishing Infrastructure

### Potentially bad news

- Not part of WSSv3 or SharePoint Foundation
- Some caching can be used with non-publishing sites, though

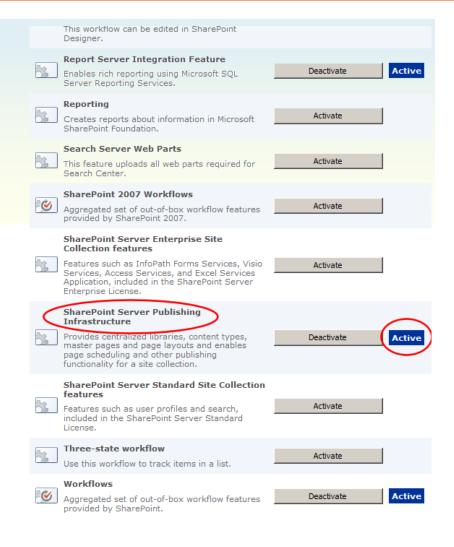

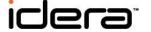

# Some plumbing information

#### How it's wired-in

- Supported through the PublishingHttpModule
- HttpModule wired into the ASP.NET request pipeline of all SharePoint web apps
- Management
  - Through web UI, STSADM, PowerShell, and web.config changes

```
</svstem.web>
         <system.webServer>
446
            <security>
              <requestFiltering allowDoubleEscaping="true"</pre>
                <reguestLimits maxAllowedContentLength="21</pre>
448
             </reguestFiltering>
450
           </security>
451
            <validation validateIntegratedModeConfiguratio</p>
452
            <modules runAllManagedModulesForAllRequests="t</p>
              <remove name="AnonymousIdentification" />
454
              <remove name="FileAuthorization" />
455
              <remove name="Profile" />
456
              <remove name="WebDAVModule" />
457
              <remove name="Session" />
458
              <add name="SPRequestModule" preCondition="in
459
              <add name="ScriptModule" preCondition="integ
460
              <add name="SharePoint14Module" preCondition=</pre>
461
              <add name="StateServiceModule" type="Microsc
462
              <add name="RSRedirectModule" type="Microsoft</pre>
              <add name="PublishingHttpModule" type="Micro
463
464
            </modules>
465
            <handlers>
466
              <remove name="OPTIONSVerbHandler" />
467
              <remove name="WebServiceHandlerFactory-Integ</pre>
468
              <remove name="svc-Integrated" />
469
              <remove name="WebDAV" />
470
              <add name="svc-Integrated" path="*.svc" verb</pre>
              <add name="OwssvrHandler" scriptProcessor="C</pre>
472
              <add name="ScriptHandlerFactory" verb="*" pa
473
              <add name="ScriptHandlerFactoryAppServices"</pre>
474
              <add name="ScriptResource" preCondition="int
              <add name="JSONHandlerFactory" path="*.json"</pre>
```

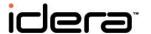

### Consider a sample page ...

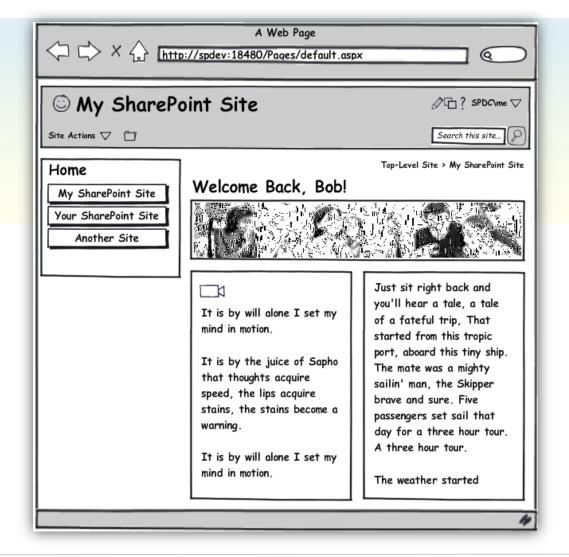

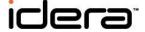

- Speeds access to frequently referenced structural, property, and result data
  - Navigational data
  - Query results (cross-list and cross-site)
  - Site properties
  - Page layouts

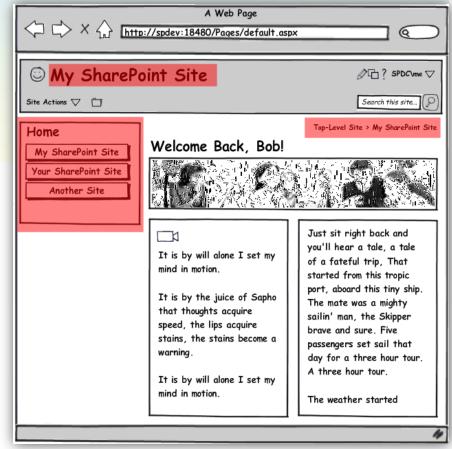

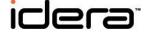

- Structure and operation
  - A memory-backed cache on each WFE
  - Only cache that is "on" by default
  - Cache is assigned per site collection
  - 100MB allocation per site collection by default
  - Conservative cache durations employed to avoid displaying or using stale data
- Additional control with SharePoint 2010
  - <ObjectCache> in web.config to govern maximum size

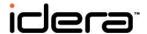

- Getting to it
  - Via Site Collection
     Administration section
     on Site Settings page
  - Site Collection Object Cache link

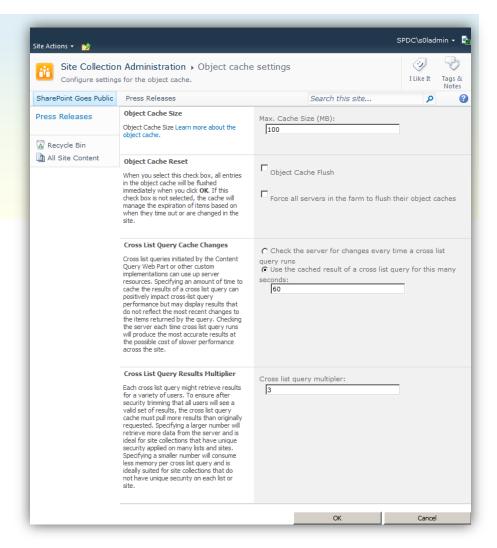

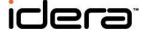

- Configuration options
  - Object Cache Size
  - Object Cache Reset
  - Cross List Query Cache Changes
  - Cross List Query Results Multiplier

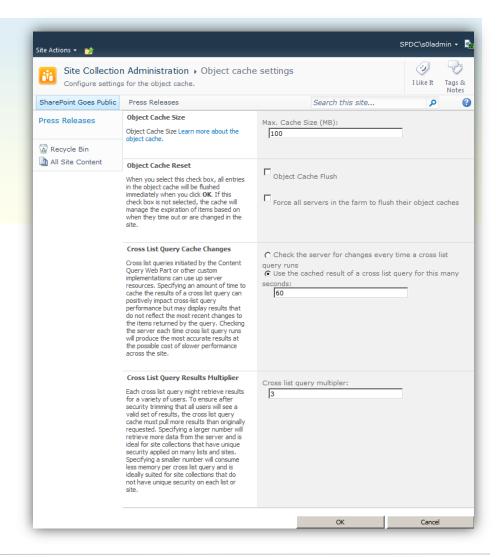

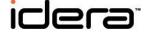

#### Recommendations

- Be careful with the Object Cache Size allocation!
- Cross List Query Cache Changes
  - Off by default for MOSS, on by default for SharePoint 2010
  - Turn off or reduce time if queries are run against volatile data
  - Turn on to reduce system loading and increase response time
- Cross List Query Results Multiplier
  - Increase if per-site and per-list permissions are in use, especially if per-item permissions are also applied in lists
  - Reduce for sites where anonymous access prevails

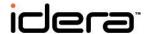

- Improves efficiency and speed of serving BLOB (Binary Large OBject) data in lists
  - Images and icons
  - Audio files
  - Video (including Flash)
  - Cascading style sheets
  - Javascript

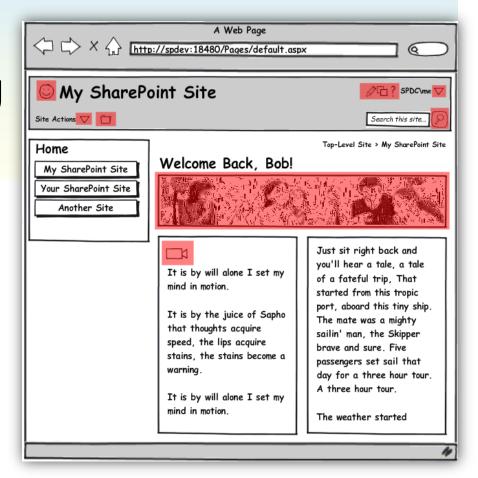

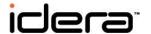

- Structure and operation
  - Also known as "disk-based caching"
  - Cache is backed by file system storage on WFEs
  - Turned "off" by default
  - Enabled and disabled per IIS web site
  - Disk allocation, file types cached, and client cacheability settings are configurable

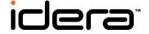

- Yields performance improvements through (up to) two different offloads
  - Once enabled, reduces network traffic between WFEs and content databases
  - Can also reduce load on WFEs by instructing client browsers to cache
- New in SharePoint 2010
  - HTTP byte range support, throttling

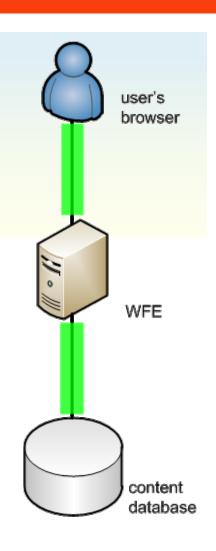

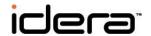

#### Getting to it

- Accessed through the web.config for each IIS site
- What can be configured
  - File system cache location
  - Pattern of files to be cached
  - Maximum disk space cache can consume
  - Client cacheability (max-age)
  - Some service-related params

```
KACCION 10-001110814-1014-0000-0000-00000000
338
             <Action id="0ff1ce14-1015-0000-0000-0000000</pre>
339
             <Action id="Off1ce14-101f-0000-0000-00000000
340
             <Action id="5055b13f-c200-45dd-8dbd-b046710e</pre>
341
              <Action id="2ac909bc-29ed-42dd-8b47-548a927c</pre>
342
              <Action id="ea2d54ca-cd14-48a7-a5ca-b10b2414</pre>
343
             <Action id="Off1ce14-1019-0000-0000-00000000
344
             <Action id="0ff1ce14-101a-0000-0000-00000000</pre>
345
             <Action id="Off1ce14-101b-0000-0000-00000000
346
             <Action id="Off1ce14-101c-0000-0000-00000000
347
             <Action id="Off1ce14-101d-0000-0000-00000000
348
             <Action id="0ff1ce14-101e-0000-0000-00000000
349
             <Action id="0ff1ce14-1020-0000-0000-00000000</pre>
              <Action id="0ff1ce14-1021-0000-0000-00000000</pre>
351
             <Action id="ec0076ac-0c35-4880-8422-8062f592
352
             <Action id="602bc8c3-9286-49a3-b973-3376ca78
353
             <Action id="00e22a78-33ff-41ac-b0fb-ee46d163
354
             <Action id="4b60e42e-e6fc-4188-80d2-ef39e7cd
355
             <Action id="1d415973-1146-4bc2-8324-83dfff5b
356
           </MergedActions
357

<BlobCache location="C:\BlobCache\14" path="</pre>
358
359
           <OutputCacheProfiles useCacheProfileOverrides=
360
           <RuntimeFilter Assembly="Microsoft.Office.Serv</pre>
361
         </SharePoint>
362
         <system.web>
363
           <securityPolicy>
364
             <trustLevel name="WSS Medium" policyFile="C:</pre>
365
             <trustLevel name="WSS Minimal" policyFile="C</pre>
366
           </securityPolicy>
367
           <httpHandlers />
368
           <customErrors mode="On" />
369
           <httpRuntime maxRequestLength="51200" />
370
           <authentication mode="Windows" />
371
           <identity impersonate="true" />
372
           <authorization>
```

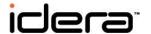

<BlobCache> element in MOSS 2007

```
<BlobCache location="C:\blobCache" path="\.(gif|jpg|png|css|js)$" maxSize="10" enabled="false" />
```

<BlobCache> element in SharePoint 2010

```
<BlobCache location="C:\BlobCache\14" path=
"\.(gif|jpg|jpeg|jpe|jfif|bmp|dib|tif|tiff|ico|png|wdp|hdp|css|js|asf|avi|flv|m4v|mov|mp3|mp4|mpeg
|mpg|rm|rmvb|wma|wmv)$" maxSize="10" enabled="false" />
```

- max-age attribute
  - Easily added to yield client-side caching of BLOB assets
  - Client will use local assets without round-trips to server

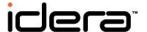

#### Recommendations

- Turn it on (that is, set enabled="true")
- Adjust the location attribute to point to a data disk
- Ensure enough disk space on WFEs to support sum of maxSize attribute values (in GB) across web.config files
- Do not attempt to manually manage BLOB cache contents.
  - Do not delete individual cached files
  - Use built-in flushes (2010) or CodePlex add-on (2007)
  - If required, cache folder associated with IIS web site can be deleted, but only when associated app pool is spun-down
- If using the max-age attribute, understand the implications

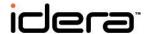

- Allows pages that were rendered for one user to be stored and served to other users
- Piggybacks on ASP.NET's output caching mechanism

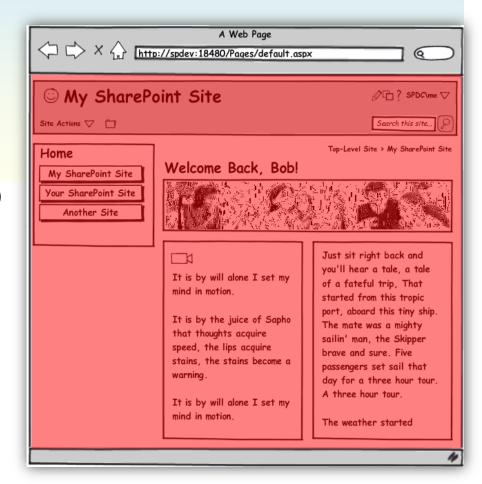

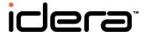

- Structure and operation
  - Pages are rendered and stored in memory by key
    - Key is composed of attributes specified by a caching profile
    - Users with matching attributes can be served cached page
  - Cache is enabled per site collection
  - Page output cache is off by default
  - Primarily managed through a system of profiles
- Additional control in SharePoint 2010
  - <OutputCacheProfiles> override in web.config file

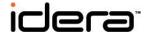

- Profiles specify caching characteristics
  - User equivalence (cache key generation) criteria
  - How long pages are cached
  - Whether or not to check for updates on each request
  - How pages are cached on server and client
  - Custom caching parameters
- Profiles can vary based on access type
  - Authenticated profile assignment
  - Anonymous profile assignment

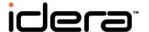

- Review the cache profiles that are defined
  - Via Site Collection
     Administration section
     on Site Settings menu
  - Site Collection Cache Profiles link
- Create your own profiles if desired

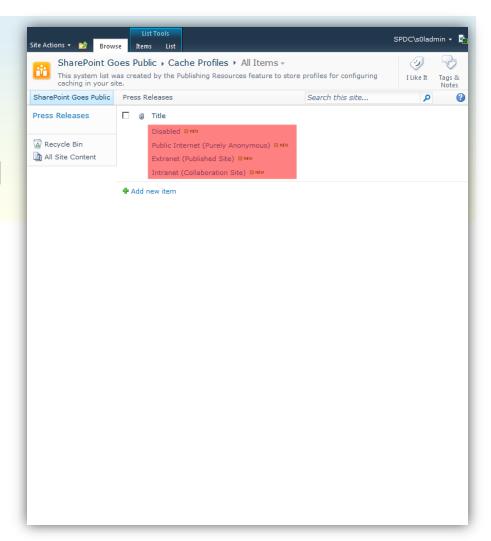

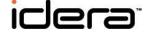

- Apply caching profiles for site collection
  - Via Site Collection
     Administration section
     on Site Settings menu
  - Site Collection Output Cache link
- Indicate if profiles can vary by sub-site and layout page type

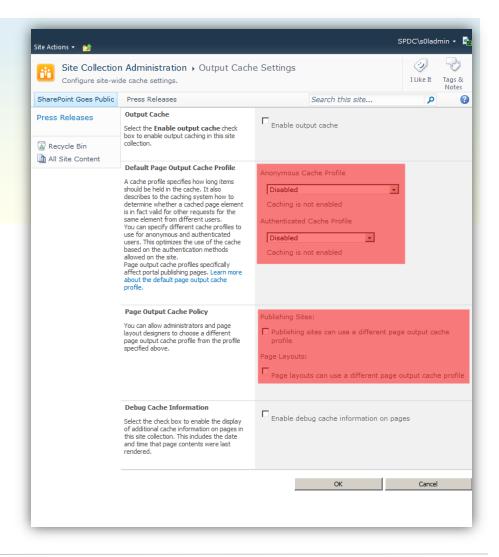

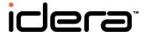

- Optionally apply different profiles to subsites as needed
  - Via each Site
     Administration section on
     Site Settings menu
  - Site Output Cache link
- Inheritance model used
- Can push down the hierarchy with checkbox

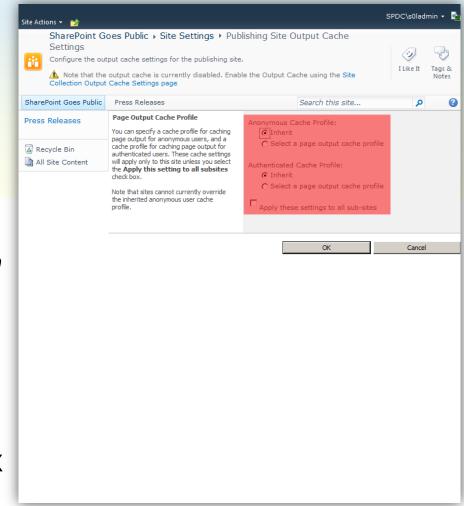

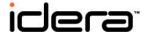

- Optionally apply different profiles per page layout type
  - Via Galleries section on Site Settings menu
  - Master Pages And Page Layouts link
  - Edit properties of target page layout
  - Save and check-in

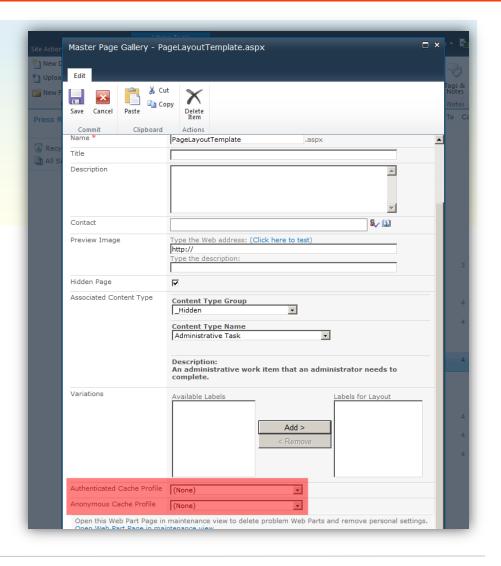

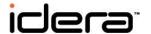

- Enable output cache
  - Via Site Collection
     Administration section
     on Site Settings menu
  - Site Collection Output Cache link
- Optional debug info can be written as HTML comments to bottom of each page

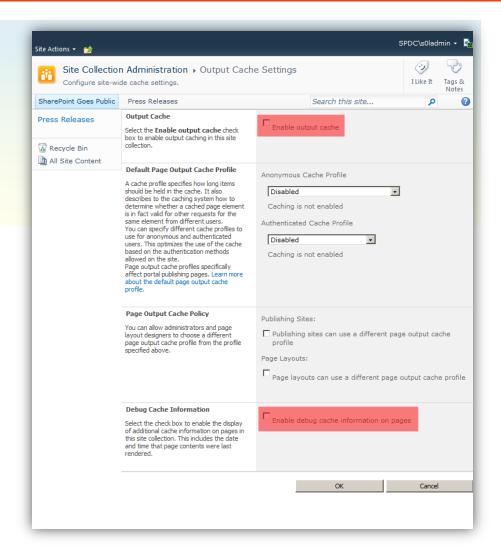

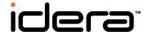

#### Recommendations

- Biggest bang comes in purely anonymous usage scenarios
  - Caching becomes less attractive as user equivalence drops
- Perform extensive multi-user concurrent testing before implementing in production
  - Test each profile scenario in-use (authenticated/anonymous)
  - Test deviation scenarios (per-site/per-layout profile use)
  - Failure to tune properly can result in information "leaking" from one user to another
- Debug cache information is your friend
  - Helps you understand how page was evaluated and rendered

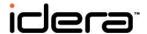

# Office Web Apps Cache

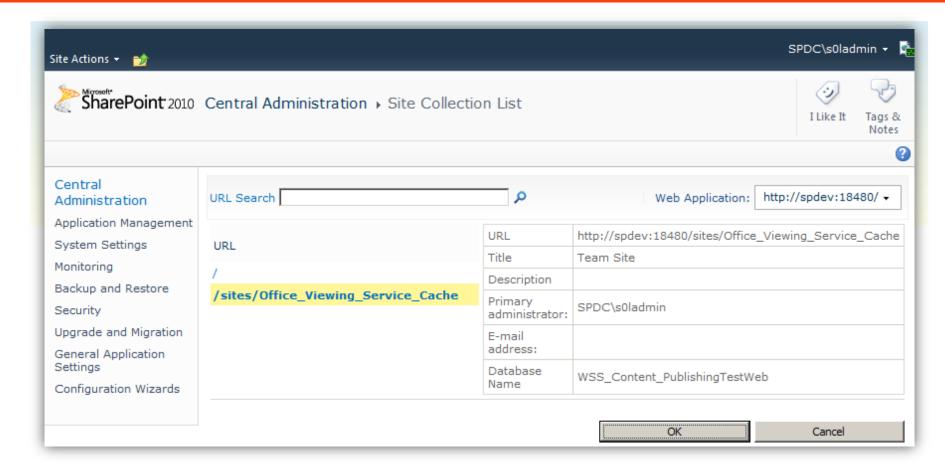

Specific to SharePoint 2010

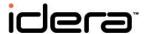

### Office Web Apps Cache

#### What it is

- A standard SharePoint site collection (Team Site)
  - Relative URL: /sites/Office\_Viewing\_Service\_Cache
- Office Web Apps Cache Creation timer job creates it
- Houses rendered images and XAML for Office docs
- One created per web application

#### Defaults

- Allowed to grow to 100GB
- Documents live for 30 days until they are removed by the Office Web Apps Expiration timer job

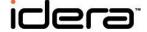

### Office Web Apps Cache

#### Recommendations

- Relocate cache to a dedicated database using
   Set-OfficeSPWebAppsCache PowerShell cmdlet
  - Once in its own DB, it can be excluded from backups
- For web apps housing largely static Office docs
  - Increase cache expiration period
  - Increase cache size
- For web apps where Office content is volatile
  - Decrease cache expiration period
  - Decrease cache size

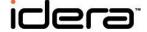

# Warnings and Watch-outs

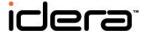

#### ACTION

Cache size reduced (significantly) below 100MB

#### POTENTIAL RESULT

- Object cache fills and becomes memory constrained
- Resource contention and ejections lead to cache compactions
- Under heavy load, nature of compaction process leads to thrashing
- SharePoint's ability to serve pages falls through the floor

#### WHAT TO WATCH

- Total Number Of Cache Compactions perf counter
- Publishing Cache Hit Ratio perf counter

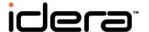

#### OBSERVATION

- User A requests a page. User B requests same page.
- User B sees information tied to User A

#### POTENTIAL CAUSE

Page output cache profile isn't granular enough

- Refine the output profile in-use (use additional attributes)
- Set caching exclusions by sub-site or page layout type
- Use post-cache substitution (donut caching) in custom code
- Leverage custom caching handler (IVaryByCustomHandler)

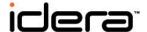

#### OBSERVATION

 Memory consumption of ASP.NET worker process grows significantly; performance may deteriorate

#### POTENTIAL CAUSE

Too many pages being cached (excessive memory load)

- Adjust caching profiles if possible to reduce page load
- Selectively disable caching for highly varying sub-sites
- Adjust cache element values in web.config that control ASP.NET worker process (e.g.,privateBytesLimit)

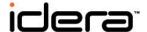

#### OBSERVATION

 Path property is set correctly, but images stored in site collection aren't being cached in file system

#### POTENTIAL CAUSE

 BLOB cache only works with resources that are stored within list items in lists or document libraries

- Leverage built-in libraries such as Site Collection Images
- Move resources to a custom list

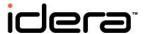

#### OBSERVATION

 Image is changed on a SharePoint site. Some client browsers show new image, others show old image.

#### POTENTIAL CAUSE

max-age attribute is in-use with BLOB caching

- Instruct clients to clear their browser cache
- Avoid using the max-age attribute with web apps serving site collections housing very volatile BLOB content
- This behavior is by design

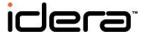

### **Questions?**

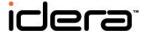

#### References and Resources

- "Caching in Office SharePoint Server 2007"
  - http://technet.microsoft.com/en-us/library/cc298466(office.12).aspx
- "Configure cache settings for a Web application (SharePoint Server 2010)"
  - http://technet.microsoft.com/en-us/library/cc770229.aspx
- "Disk-Based Caching for Binary Large Objects"
  - http://msdn.microsoft.com/en-us/library/aa604896.aspx
- "Manually Clearing the MOSS 2007 BLOB Cache"
  - http://sharepointinterface.com/2009/10/30/manually-clearing-the-moss-2007-blob-cache/

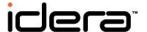

#### References and Resources

- MOSS 2007 Farm-Wide BLOB Cache Flushing Solution
  - http://blobcachefarmflush.codeplex.com/
- "Manage the Office Web Apps cache"
  - http://technet.microsoft.com/en-us/library/ee837422.aspx
- "MOSS Object Cache Memory Tuning is not an Intuitive Process"
  - http://sharepointinterface.com/2009/08/30/moss-object-cache-memorytuning-is-not-an-intuitive-process/
- "cache Element for caching (ASP.NET Settings Schema)"
  - http://msdn.microsoft.com/en-us/library/ms228248.aspx

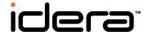

#### **Contact information**

#### Sean McDonough

Blog: http://SharePointInterface.com

Email: sean@SharePointInterface.com

LinkedIn: <a href="http://www.linkedin.com/in/smcdonough">http://www.linkedin.com/in/smcdonough</a>

Twitter: @spmcdonough

#### The SharePoint 2007 Disaster Recovery Guide

http://tinyurl.com/SPDRBook

#### The SharePoint 2010 Disaster Recovery Guide

http://tinyurl.com/SPDRBook2010

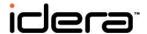